# N8154-37 2.5 HDD

DVD-ROM

 $($  and  $)$ 

**NEC** 

j

N8154-37 2.5 HDD

EXPRESSBUILDER

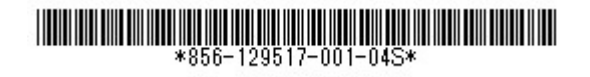

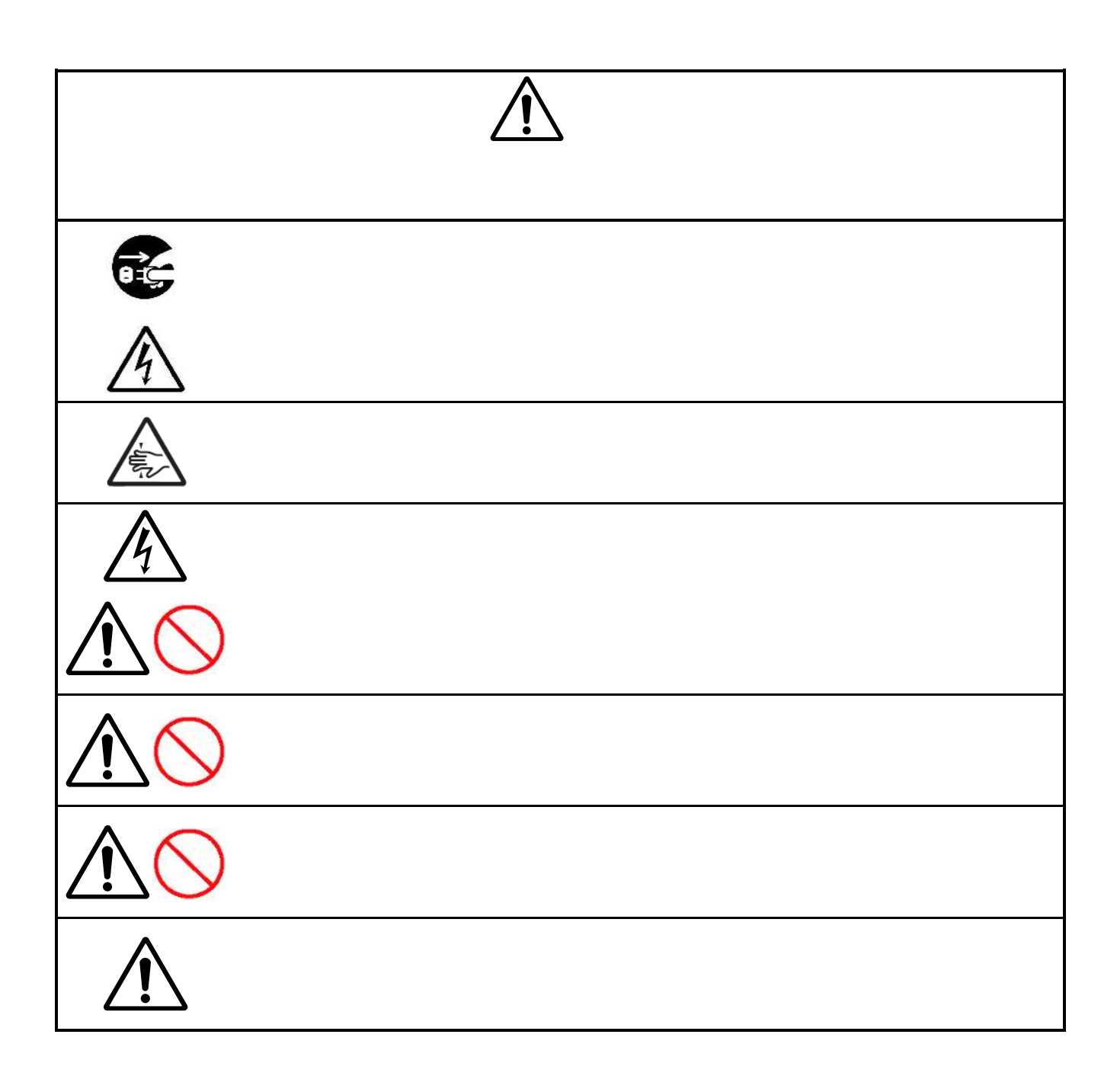

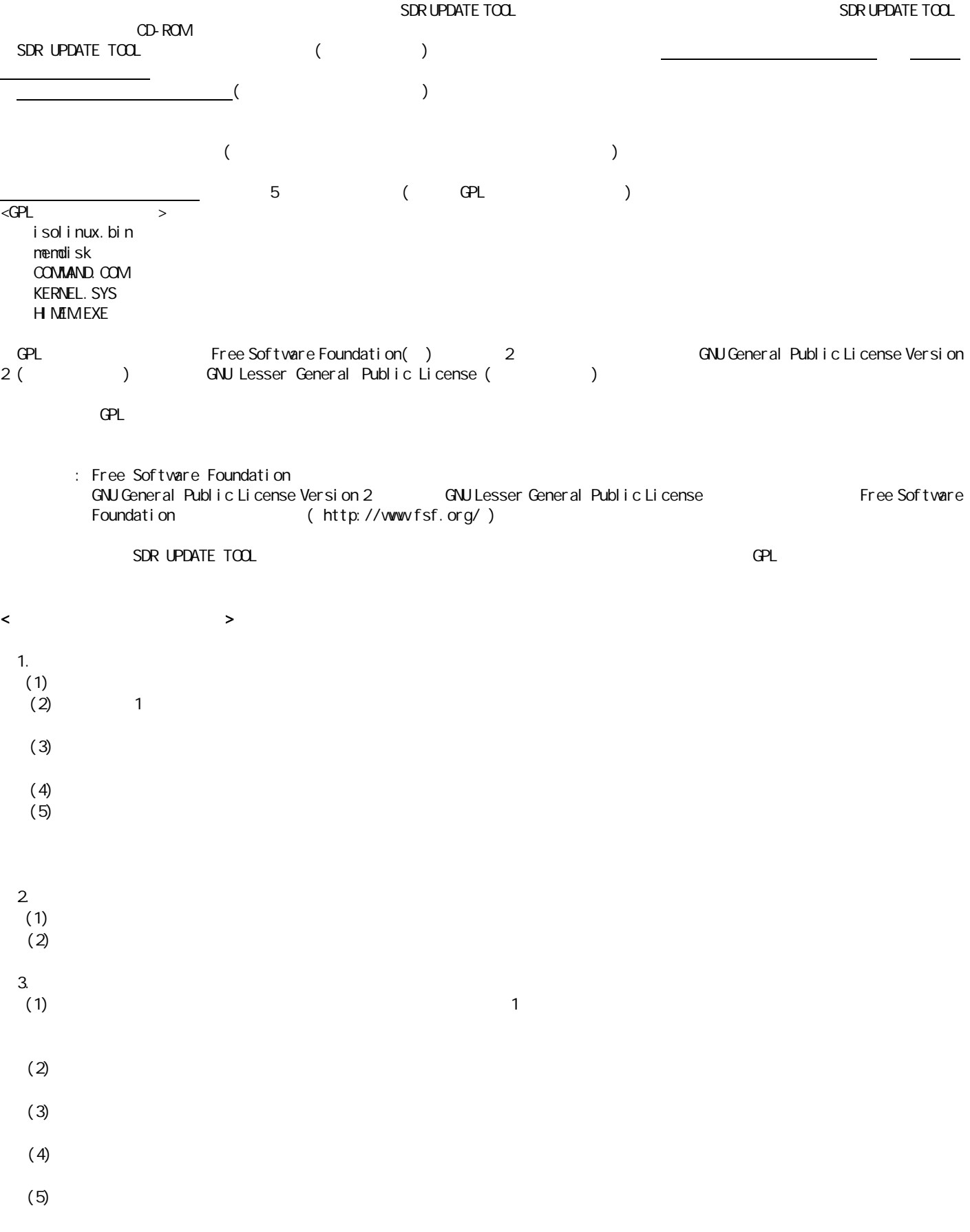

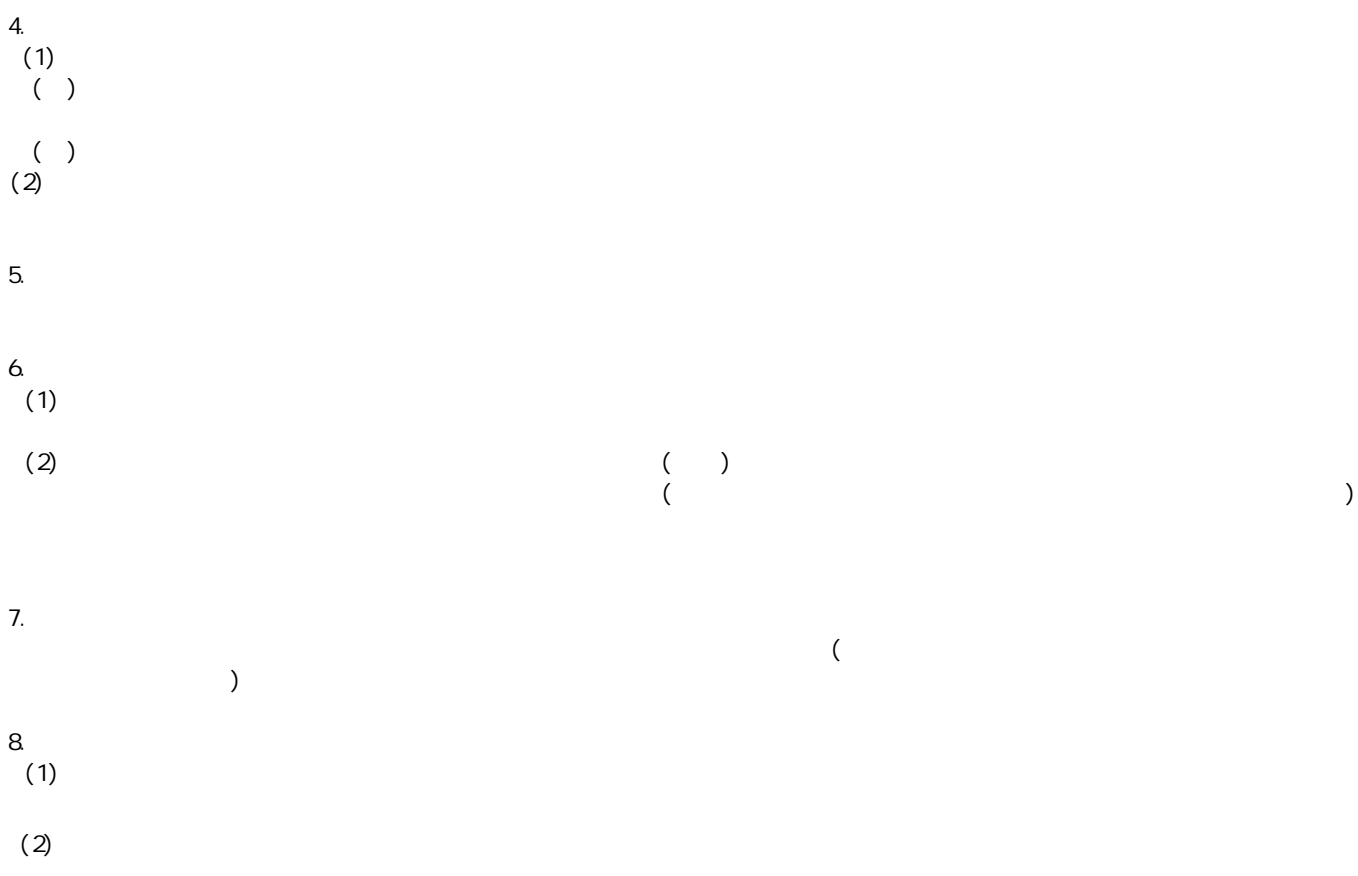

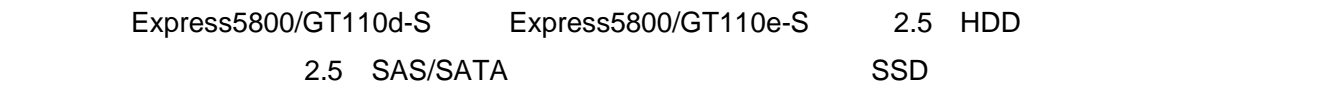

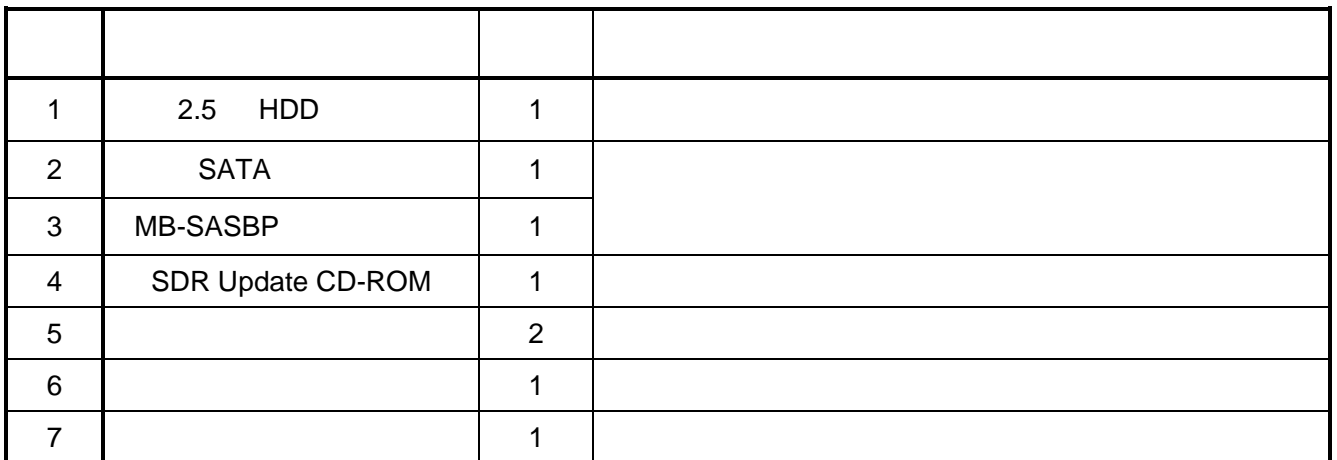

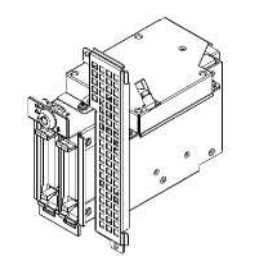

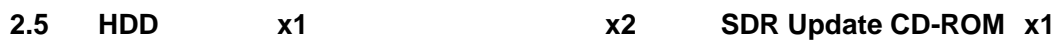

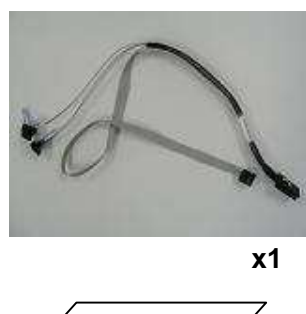

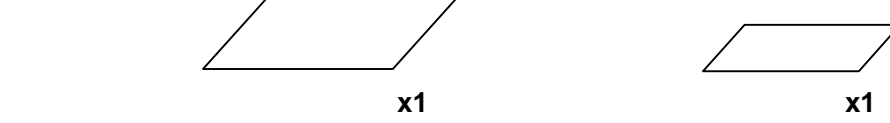

**NEC** 

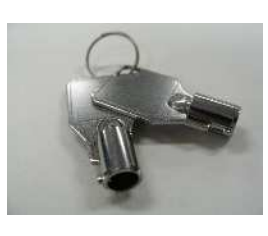

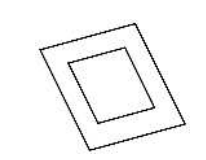

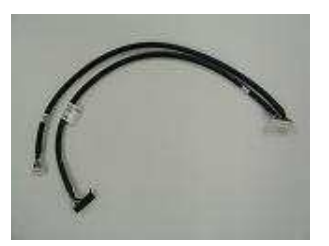

 $\overline{\text{xB-SASBP}}$  x1

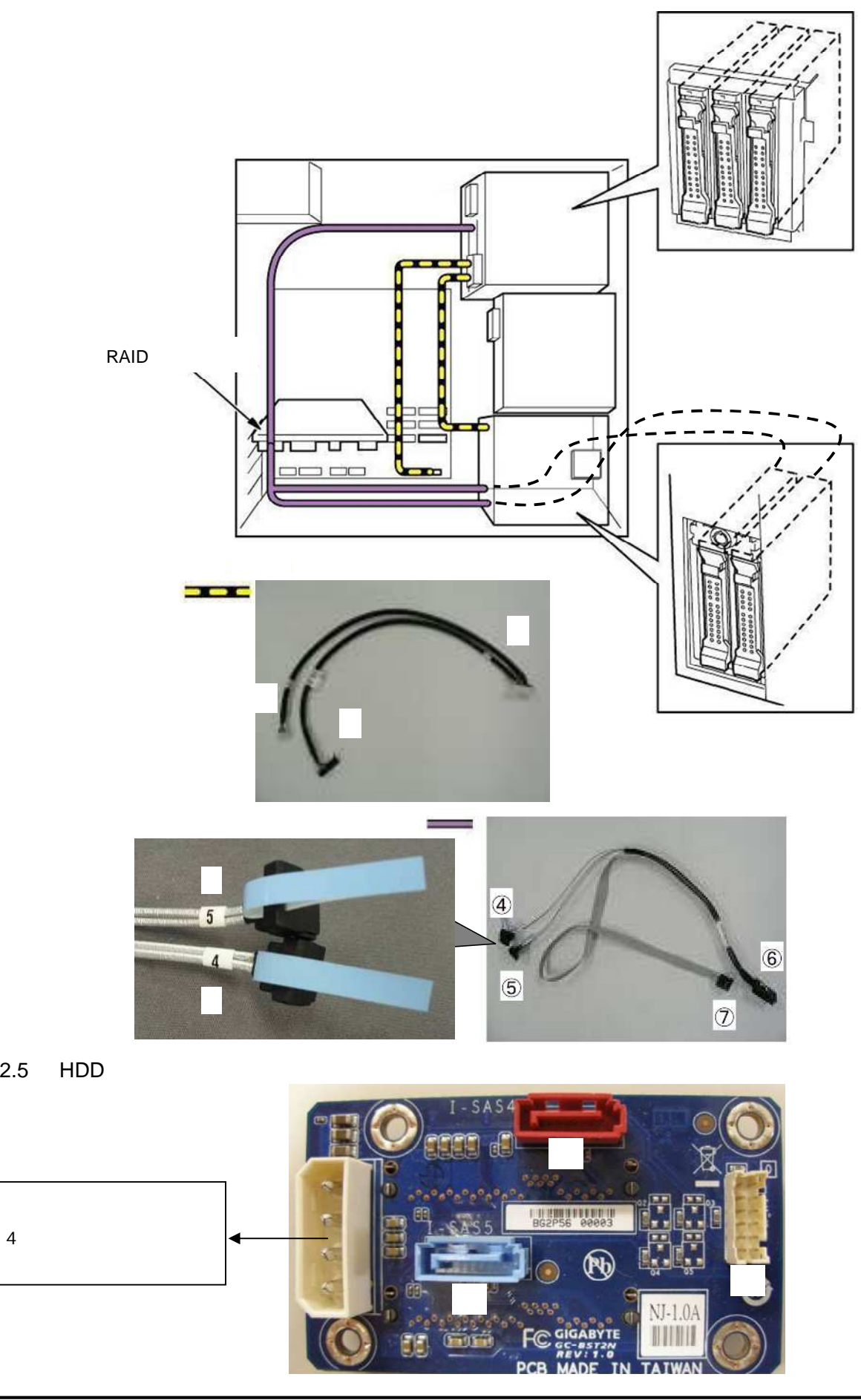

**NEC** 

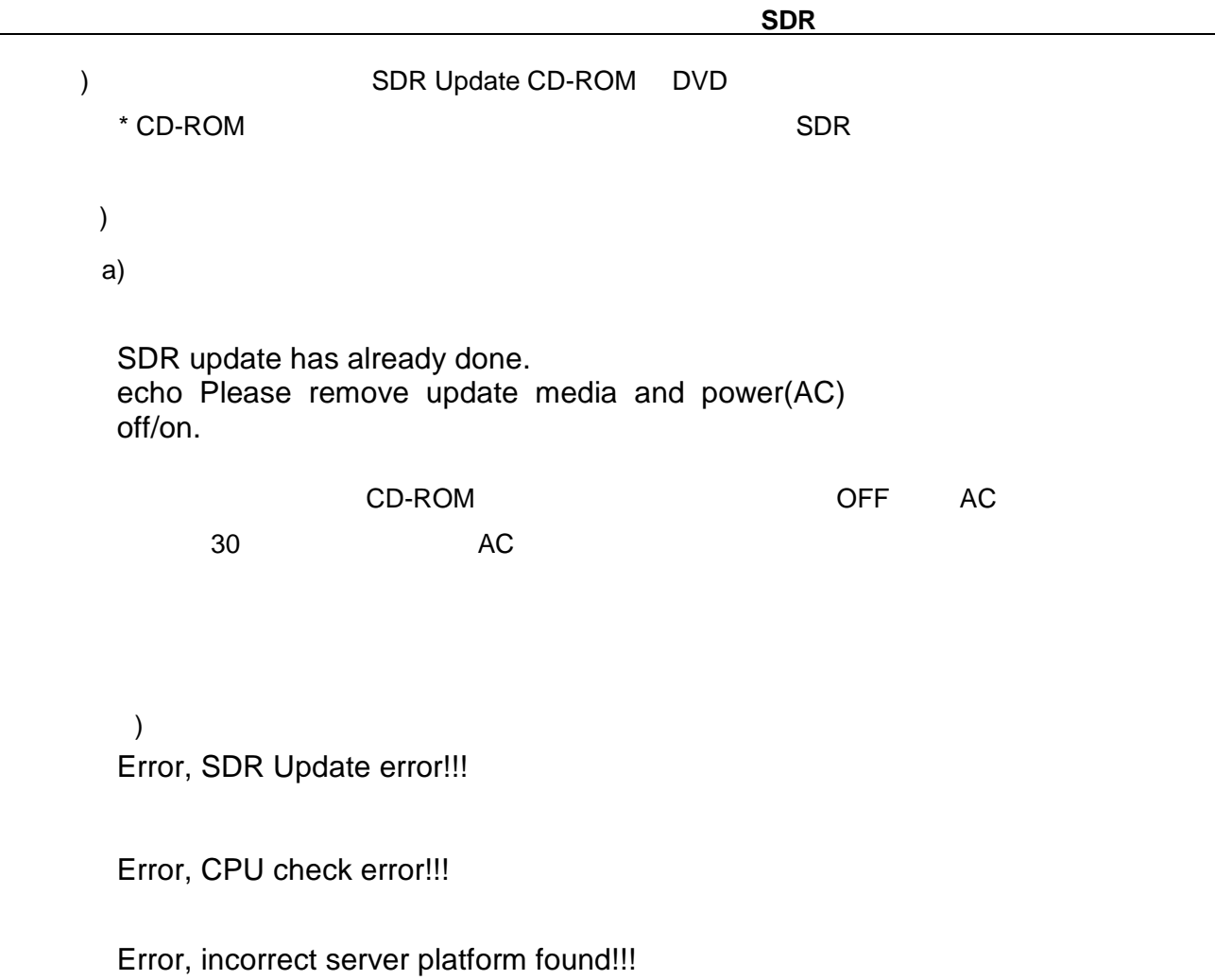

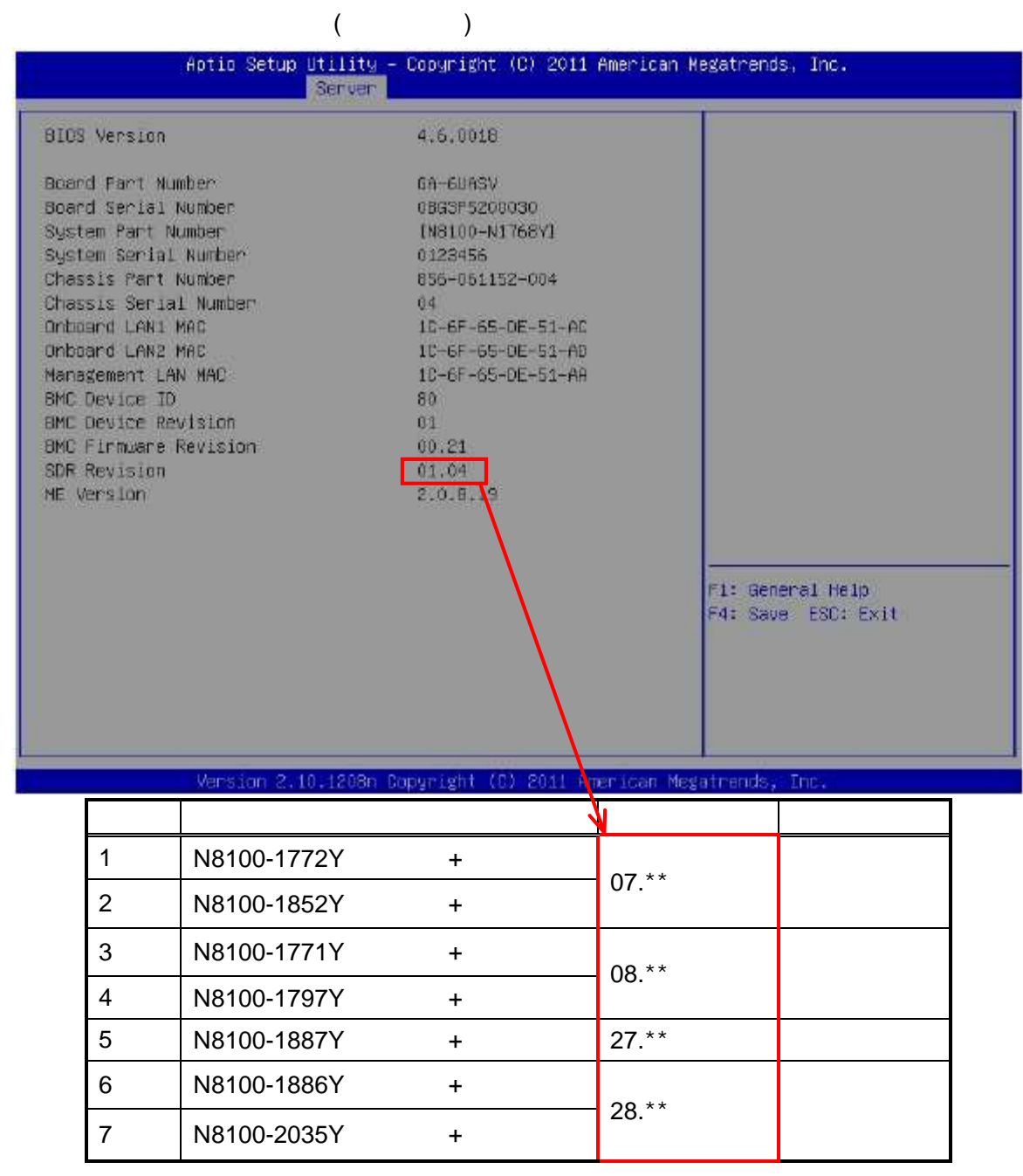

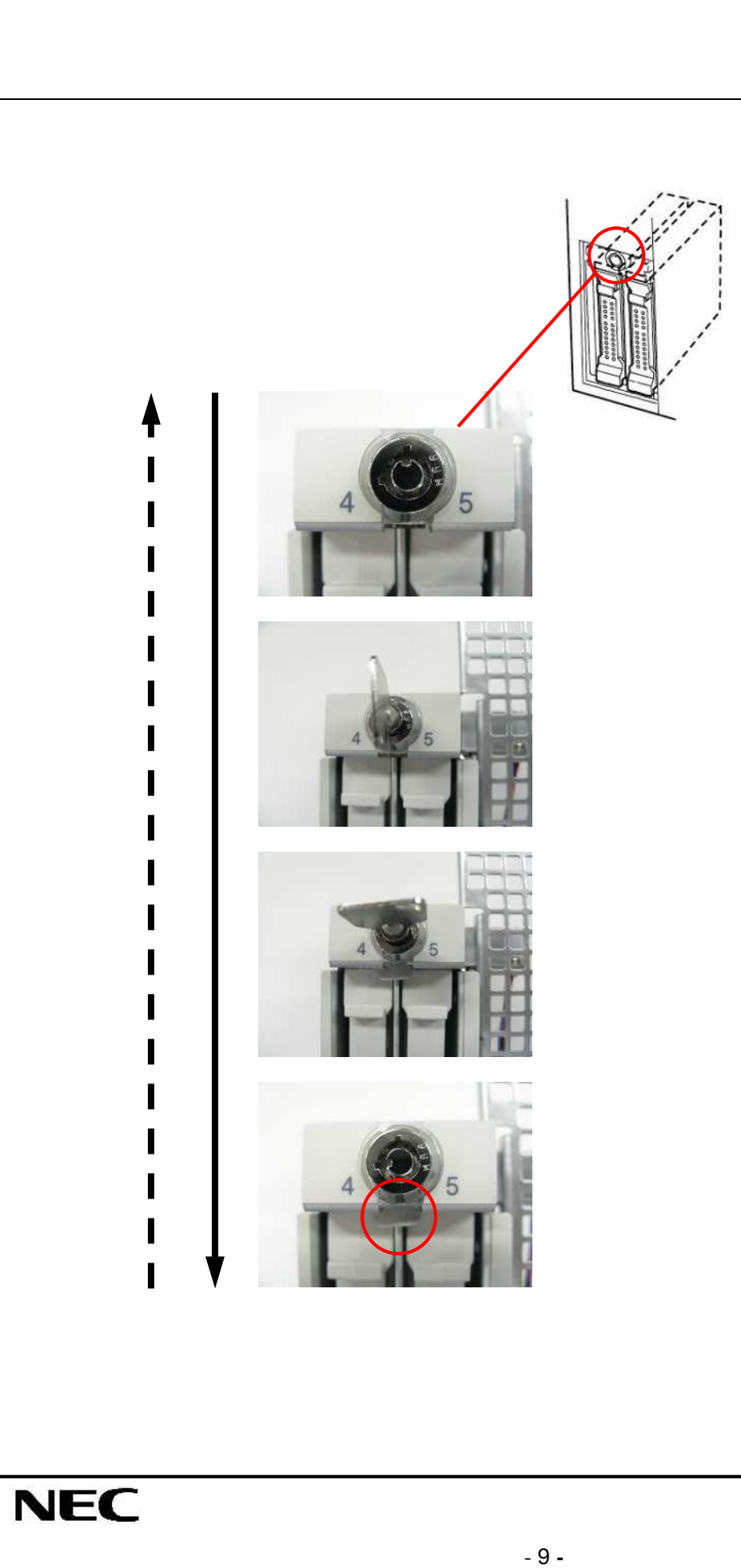

### N8154-37 2.5-inch HDD Cage Assembling and Handling Guide

### **Before Installation**

Thank you for purchasing this option product.

In order to ensure a safe upgrade of your server, please read this document carefully.

To install this option product to your server, read, understand and confirm the instruction (including CAUTION) in the User's Guide of the server prior to installation. User's Guide is included in EXPRESSBUIDER DVD-ROM. Please store this document in case of future usage.

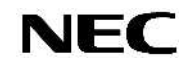

## **Safety Information**

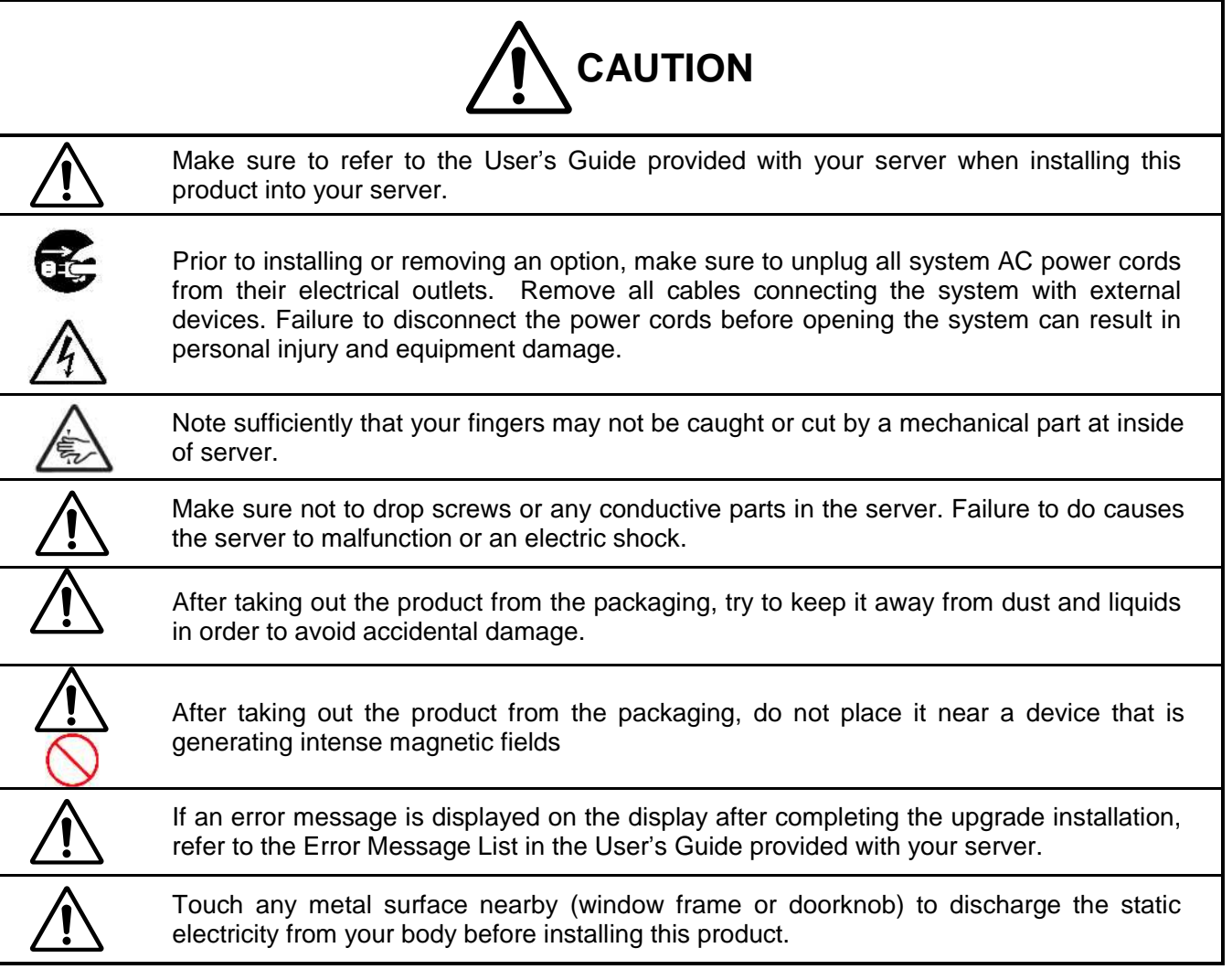

### **[User License Agreement]**

NEC Corporation ("NEC") grants you the right to use the software program ("Software") under the terms and conditions of this Agreement only in the country in which you acquired the Software. You shall agree to all provisions of this Agreement and assume responsibility for selection, installation, use and effect of the Software purchased for your desired effect.

The Software uses the software ("GPL Module") granted by GNU General Public License ("GLP") or GNU Lesser General Public License ("LGPL"). This Agreement does not cover GPL Module.

The Software includes the following GPL Module.

<GPL Module> isolinux.bin memdisk COMMAND.COM KERNEL.SYS HIMEM.EXE

You can distribute or change the module based on the conditions of GPL or LGPL or any later Version, stipulated by Free Software Foundation.

The module is supposed to be useful, however, NEC does not guarantee it. In addition, NEC does not release any copyright of GPL Module, designed by NEC.

 $==$  notice  $==$ 

The Free Software Foundation (FSF) is a non-profit corporation to support the spread of the free software. You need to refer to The Free Software Foundation ( <http://www.fsf.org/> ) for details of GNU General Public License Version 2 and GNU Lesser General Public License.

You shall agree that NEC does not answer to any questions regarding the GPL Module. By using the Software including GPL Module, you will be bounded by the terms stipulated in GPL and LGPL.

The following Agreement is applicable to the Software excluding GPL Module aforesaid.

1. Terms

- 1.1 This Agreement shall come into force on the date of your receipt of the Software.
- 1.2 You may terminate the license granted hereunder by notifying us in writing at least one month prior to the desired termination date.
- 1.3 NEC may terminate the license granted you hereunder at any time if you fail to comply with any terms and conditions of this Agreement.
- 1.4 The license to the Software shall remain in force until the license is terminated on the date set forth hereunder.
- 1.5 Upon termination of the license, other rights granted you hereunder shall also be terminated. You must destroy or dispose of the Software, any copies of the Software and manual and other materials provided with the Software.
- 2. Copyright
- 2.1 The Software shall solely be used in the NEC Express5800 servers.
- 2.2 NEC grants you the right to use the Software only in the country in which you acquired the Software in accordance with the conditions of the preceding paragraph.
- 3. Copying altering, and combining of the Software
- 3.1 You may only make one copy of the Software solely for a backup purpose, provided, however, that the copy of the Software is loaded into permanent memory of the system. You may store the Software solely to prevent damages or loss of the memory media.
- 3.2 You shall place the copyright notice and other legends on each copy of the Software.
- 3.3 You may not use, copy, alter, combine, publish, reproduce the Software over the Internet, or otherwise dispose of the Software except as provided in this Agreement.

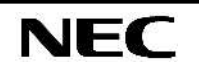

- 3.4 You may not copy, publish the manual or other related documentation provided with the Software, or reproduce such manual and documentation over the Internet.
- 3.5 No intangible property right to the Software shall be transferred to you.

#### 4. Transfer

- 4.1 You may assign your rights granted hereunder to a third party only if all conditions below are satisfied.
- 4.2 You shall not sublicense, assign, transfer, or otherwise dispose of the Software or the right of use to any third party except as provided herein.

#### 5. Reverse compile

You may not reverse engineer, decompile, or otherwise disassemble the Software.

#### 6. Limitation of warranties

- 6.1 The Software is provided "as is" without warranty of any kind. In no event shall NEC be liable with respect to any claim by you on account of or arising out of the use of the Software.
- 6.2 Notwithstanding the provisions of the preceding paragraph, in case NEC makes any bug-fix version to the Software, NEC will, at its expense, furnish you with such bug-fix version, update version, or information in relation to such bug-fix or update version both in the source code from and object code from, and such bug-fix version or update version shall be considered as the licensed Software.

#### 7. No liability

In no event shall NEC be liable for any indirect or consequential damages or loss of profit or damages based on any third party claim, even if NEC has been advised of the possibility of such damages.

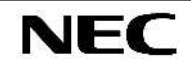

### **Introduction**

The N8154-37 2.5-inch HDD Cage is designed exclusively for Express5800/GT110d-S or Express5800/ GT110e-S

The 2.5-inch HDD Cage can add up to two SATA/SAS hard disk drives or SSD(Solid State Drive) installation.

### **Checking components**

The following table lists the components in the packing box.

When there are lack article, damaging and so on, contact your service representative.

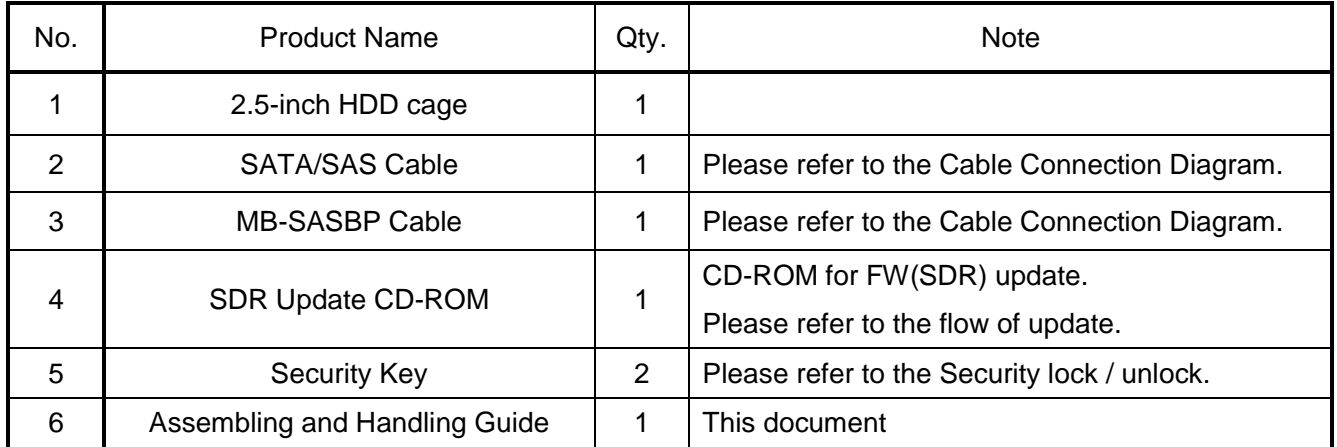

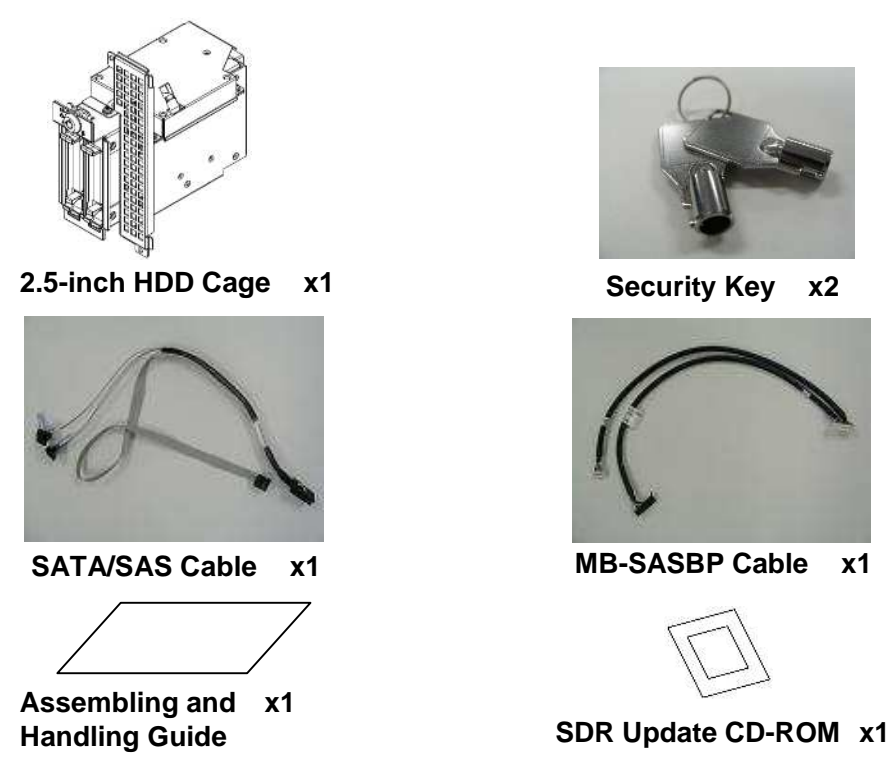

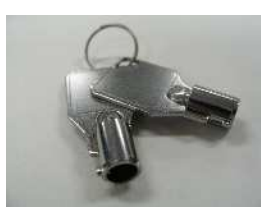

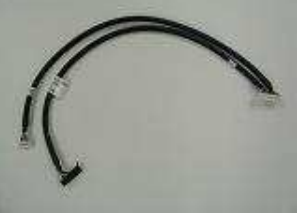

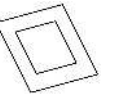

### **How to install the HDD Cage**

In case you install this product into your server, refer to the User's Guide provided with your server.

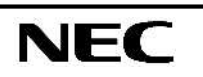

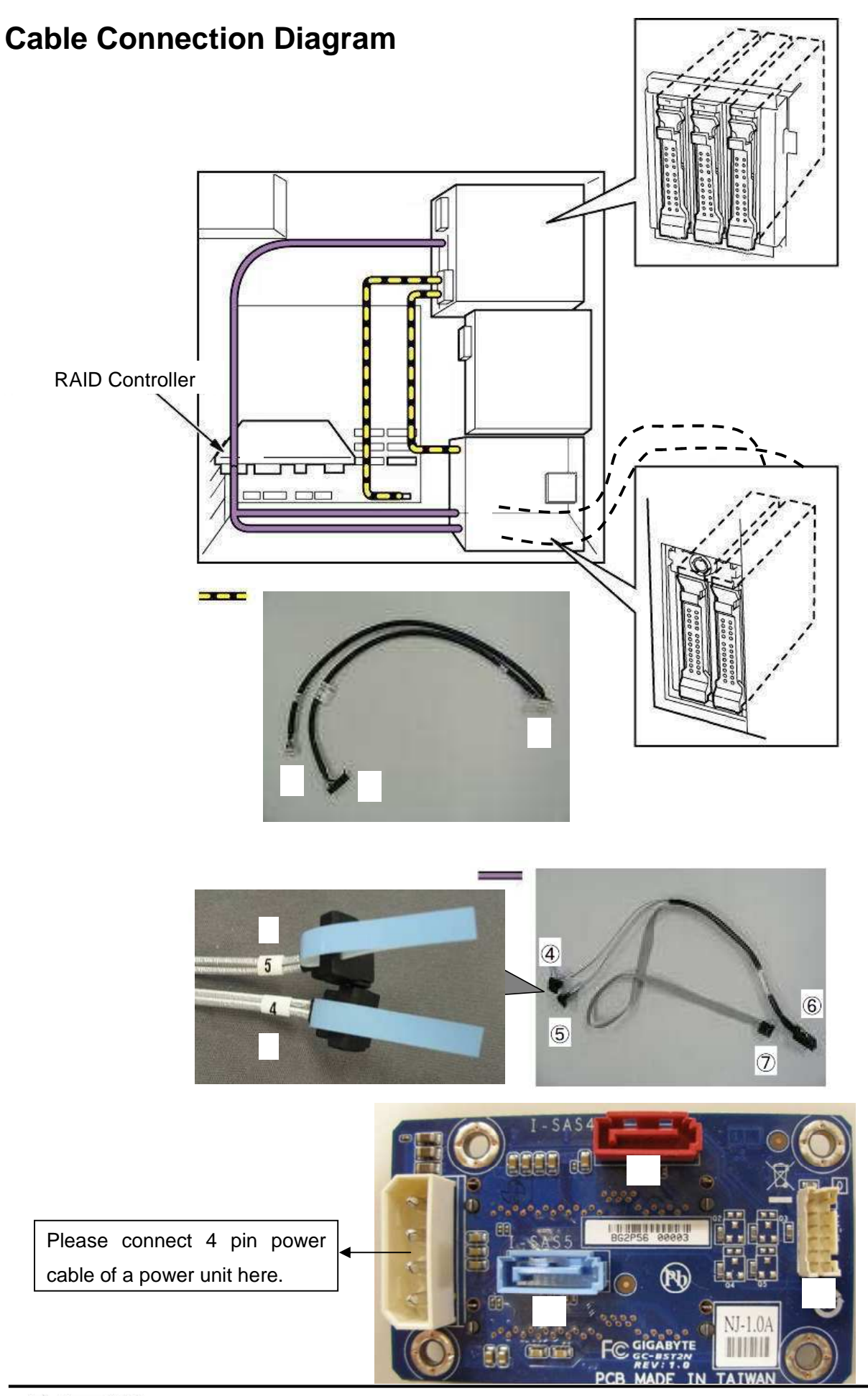

**NEC** 

N8154-37 2.5-inch HDD Cage Assembling and Handling Guide

### The flow of FW(SDR) update

- ) Insert "CD-ROM for FW(SDR) update" media to DVD drive of Server Unit, and then turn on Server.
- \* SDR FW updating will be started by dos booting (DVD drive), and automatically installed proper version to your Server.

) Check monitor message after update completion.

b) In case of normal end successfully

SDR update has already done. Please remove update media and power (AC) off/on.

As the above message, remove the update media from DVD driver, and turn off Server. Also remove all AC power code from power supply Units in Server Unit. After approximately 30 seconds, connect AC power code and turn on Server.

) In case of abnormal end with any failure Error, SDR Update error!!! or

```
Error, CPU check error!!!
or
```
Error, incorrect server platform found!!!

In this case, attachment of this product may have affected other parts in Server. Therefore check the mounting and connection of parts in Server and try update again.

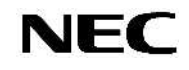

#### ) Check BIOS Setup Utility.

Open "Server" -> "System Management" window, and check the SDR Revision as the followings.

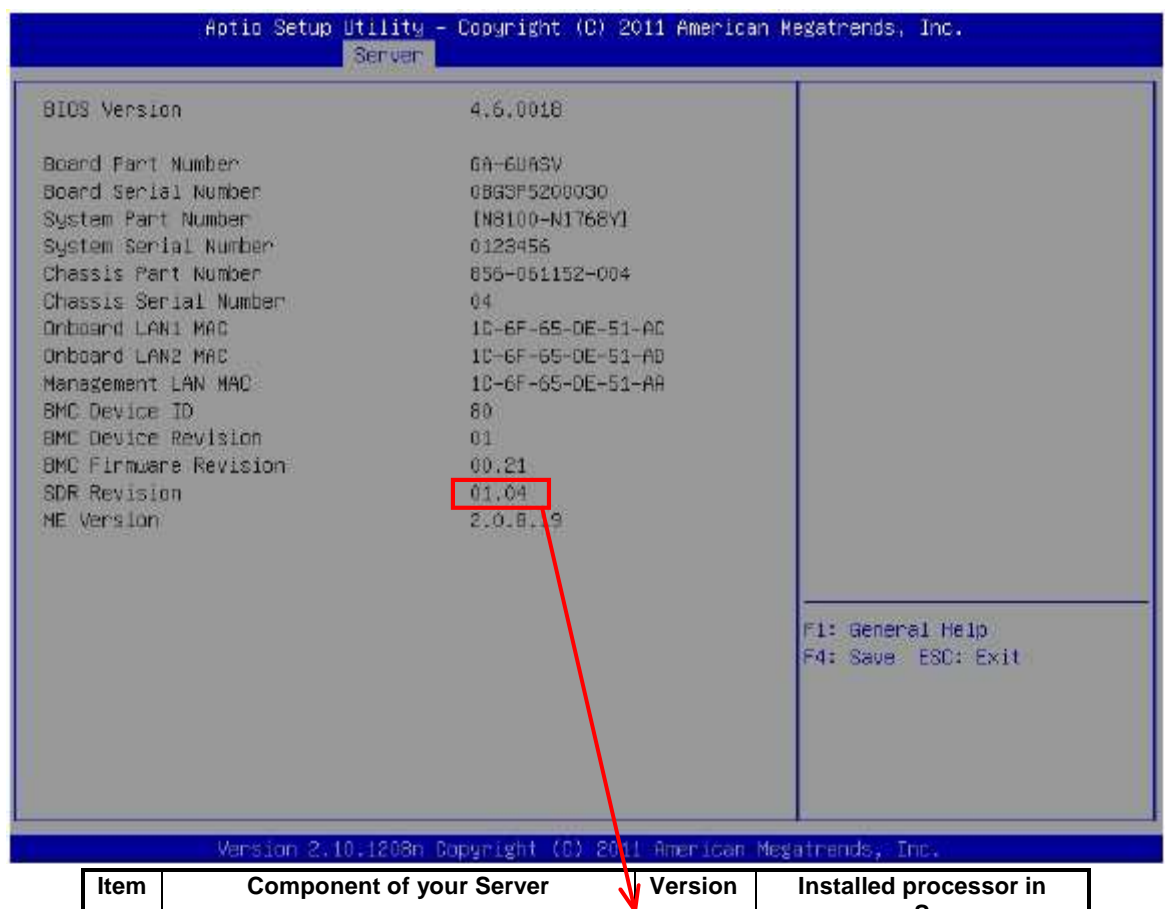

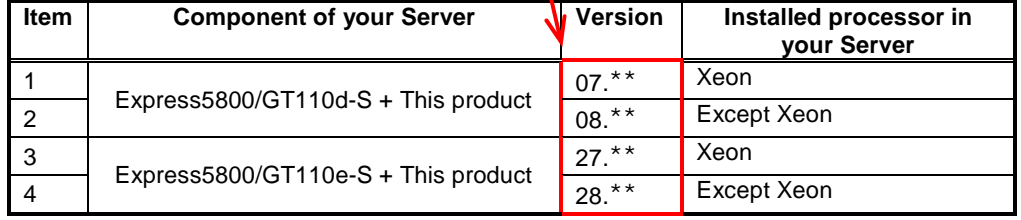

### Security Lock / Unlock

ľ

**NEC** 

### **The Security Key is available to protect HDD from removal without permission.**

Attention The Security Key is consisted in two same keys. Please keep one key in safe as a spare.

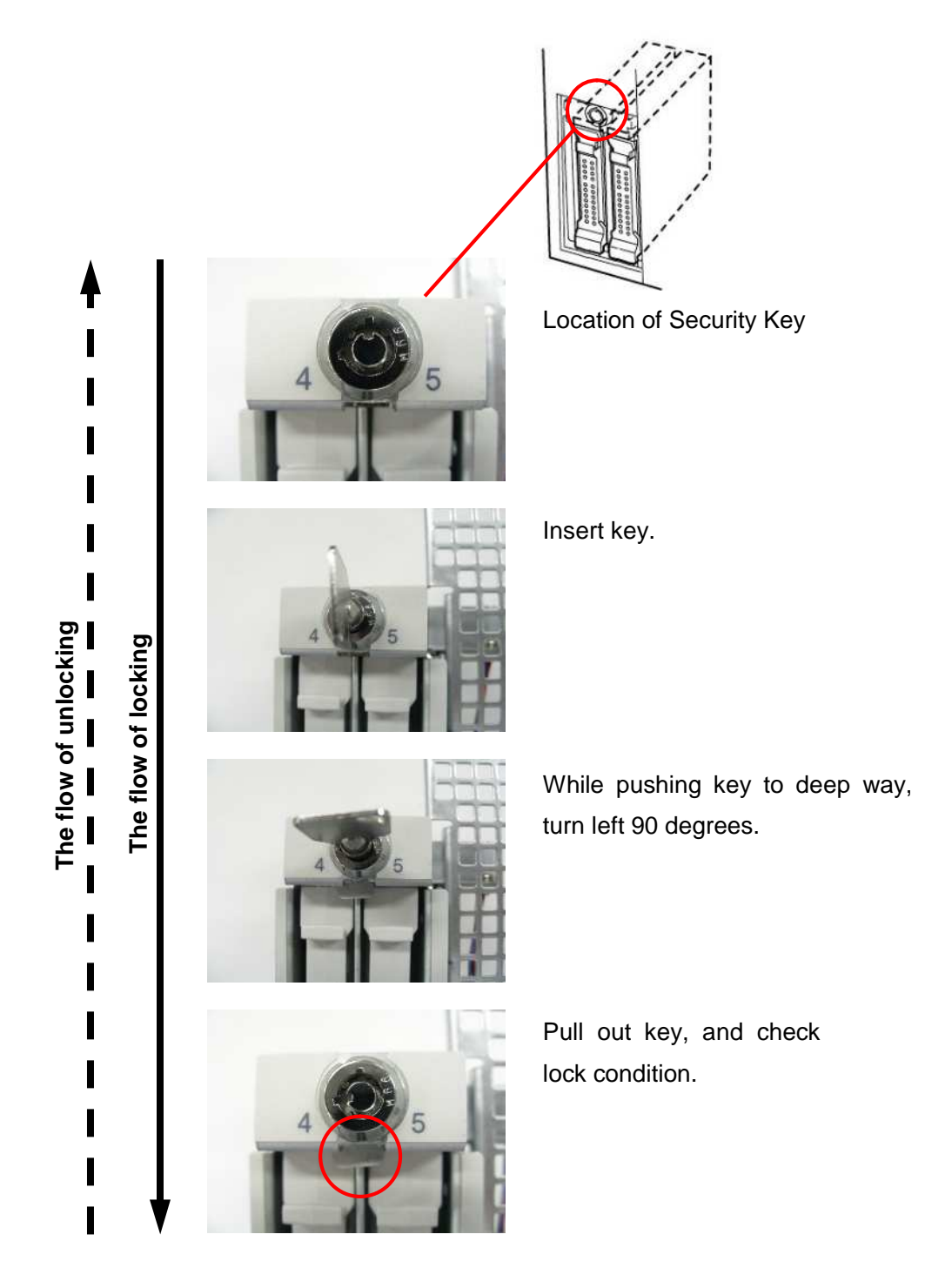

 $\begin{array}{c} \textbf{1} \textbf{1} \textbf$